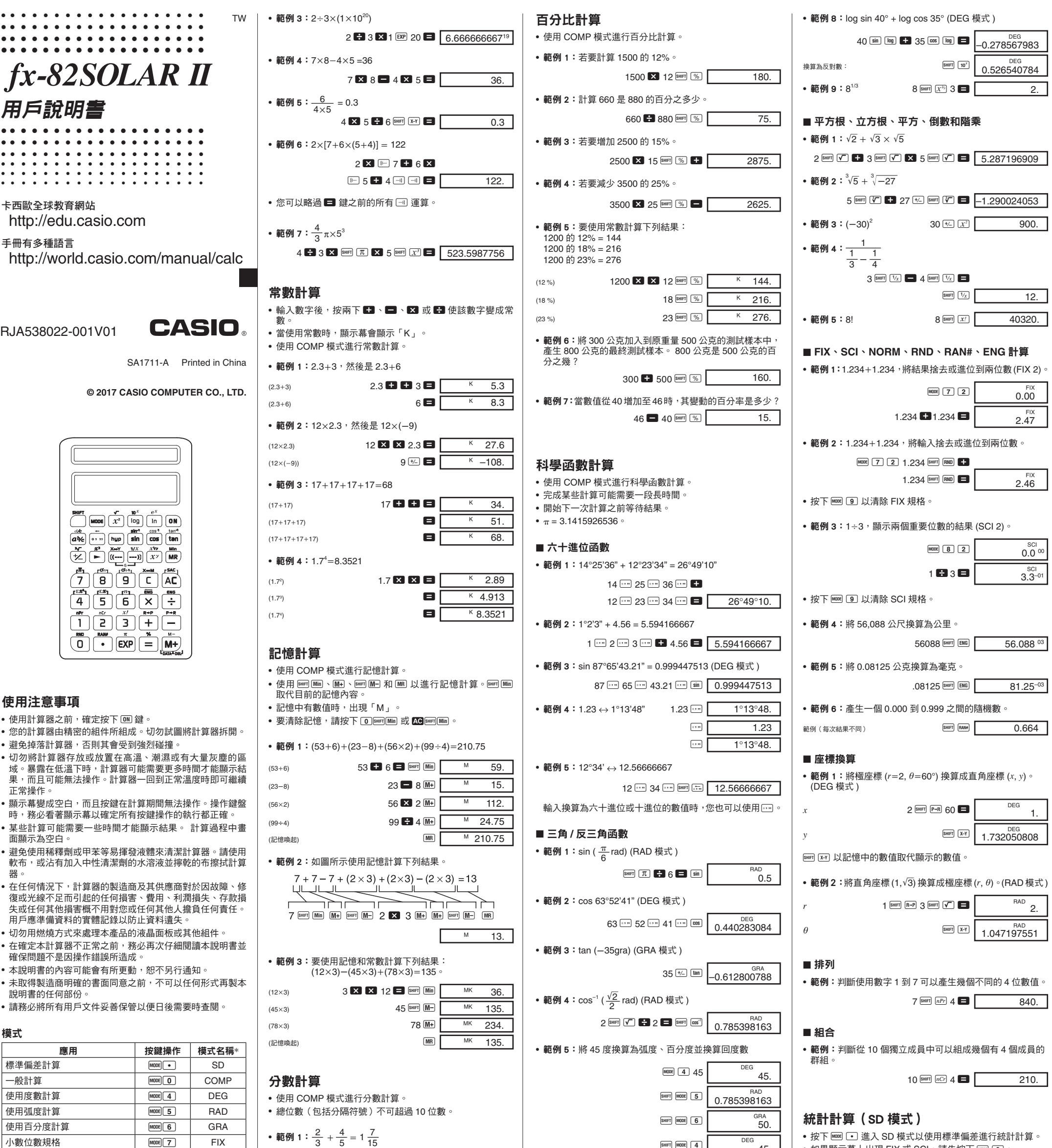

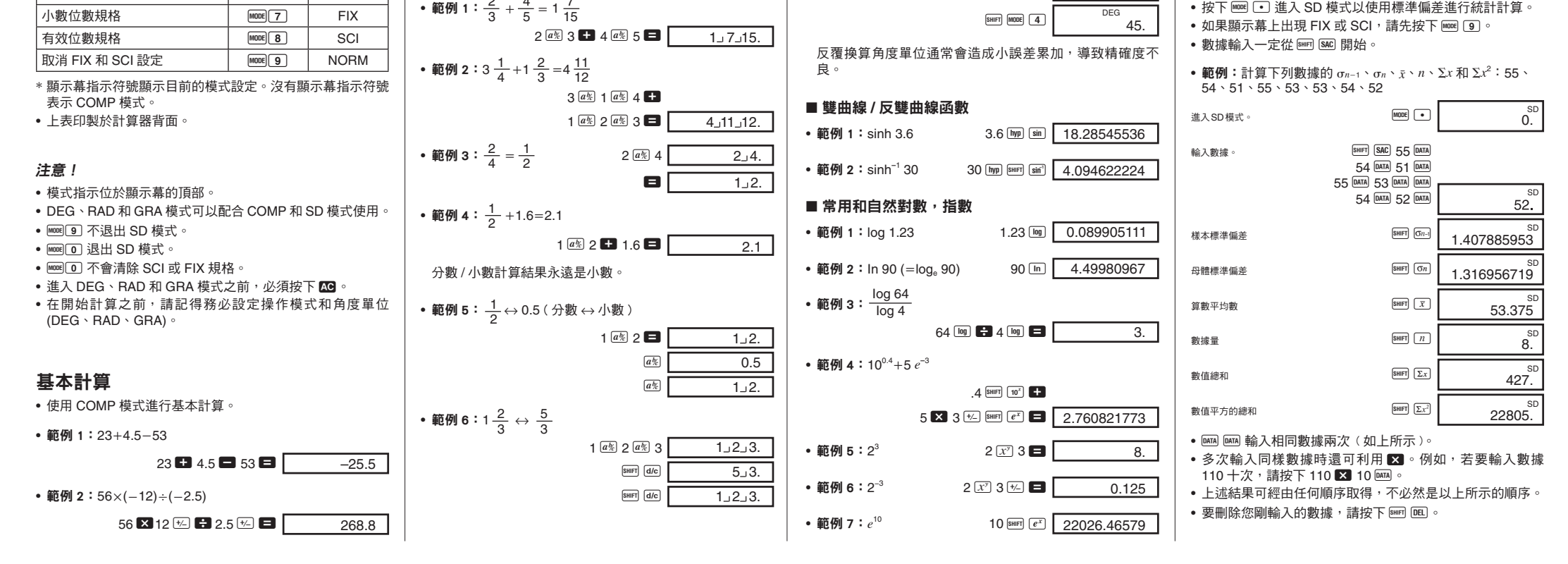

#### ■ 輸入數據時進行修改

#### • 範例 1:更改您剛輸入的數據。

**をついては、そのことを、そのことには、そのことには、そのことには、そのことには、そのことには、そのことには、そのことには、そのことには、そのことには、その**<br>そのことは、そのことは、そのことは、そのことは、そのことは、そのことは、そのことは、そのことは、そのことは、そのことは、そのことは、そのことは、そのことは、そのことは、そのことは、そのことは、そのことは、そのことは、その<br>これは、そのことは、そのことは、そのことは、そのことは、

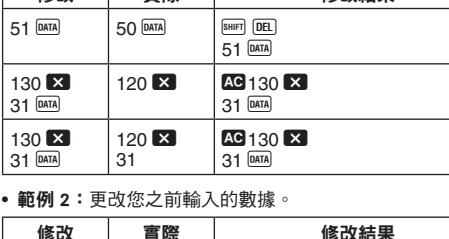

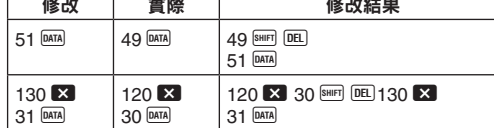

### 技術資訊

#### ■ 按鍵和其功能

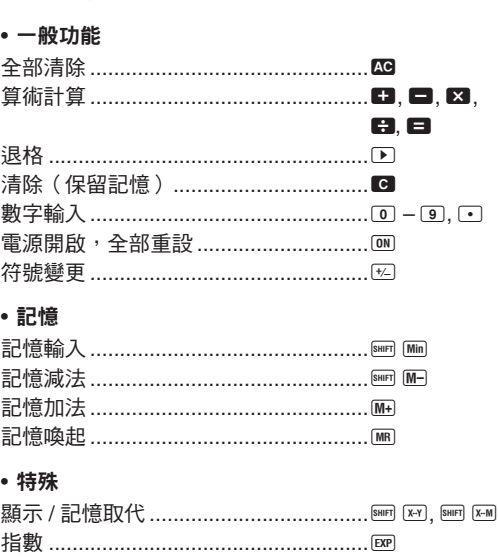

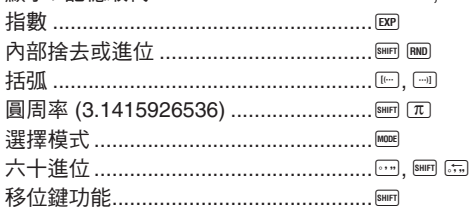

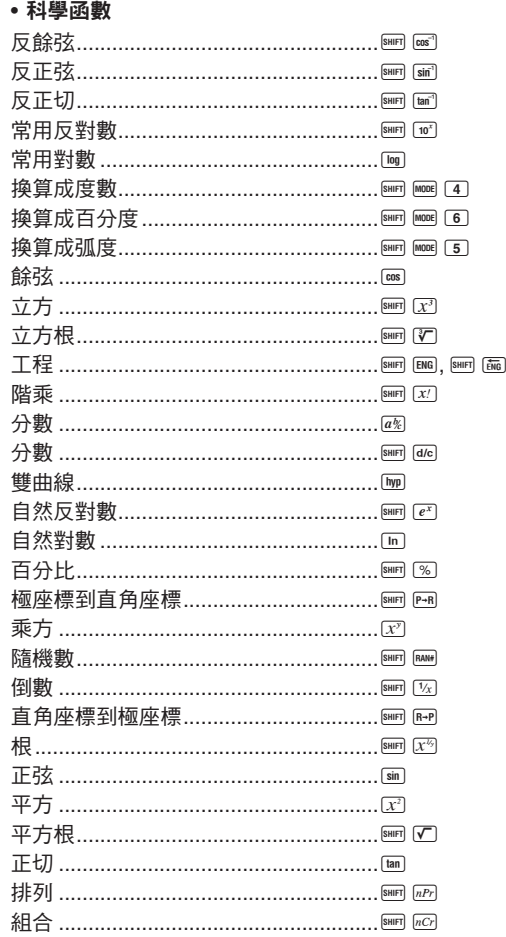

按下F 9。顯示幕上沒有目前哪個格式是有效格式的指示, 但您可以執行下列計算來判斷設定。 1  $\leftarrow$  200  $\leftarrow$  5. –03 NORM 1 格式

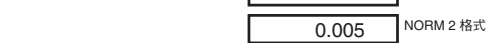

如果計算結果並非您所預期的結果或發生錯誤,請執行下列 步驟。

- 1. MODE 0 (COMP 模式)  $2.$   $\overline{m}$   $\overline{4}$  (DEG 模式 )
- 3. MORE 9 (NORM 模式)
- 4. 檢查您正使用的格式以確認格式是否正確。 5. 進入正確的模式以進行計算,然後再試一次。

- 如果輸入錯誤的數值(但尚未按下運算鍵 ),請使用 ს 往 回刪除並逐一刪除輸入位數。或者您可以按下 C 以清除輸 一篇》第二卷 篇,《编六位数》<br>入的全部内容,然後重新開始。
- 在連續計算中,當顯示中間結果時按下 C 會只刪除最後執 行的計算。
- 要變更您剛按下的運算鍵(<del>■</del>、■、■ → → → → → 区ි 等 ›,只要按下正確的運算鍵即可。在此情況中,會<br>使用您所按下的最後一個按鍵的運算子,但是操作會保留您 按下第一個按鍵時的操作優先順序。

### • 統計(**SD** 模式)

- 依照以下的優先順序執行運算。
- 1. 函數 2.  $x^y$ ,  $x^{1/y}$ ,  $R \rightarrow P$ ,  $P \rightarrow R$ ,  $nPr$ ,  $nCr$
- $3. \times +$
- $4. + +$
- 從左到右執行相同優先順序的運算,括弧中的運算先執行。 如果括弧是巢狀括弧,最優先執行在最內層的括弧中的運 算。
- 暫存器 L, 到 L $_{\rm 6}$  儲存運算結果。暫存器有六個,因此可以儲 存最多六層。
- 每一層有最多三個左開式圓括弧,因此括弧可以一個套一個 至最多 18 個。
- 範例:下列運算使用 4 層和 5 個巢狀括弧。
- 2 X  $\boxed{ }$   $\boxed{ }$   $\boxed{ }$

算數平均數............................................A `

• 使用極座標時,θ 可以在 −180°<θ≤180° 的範圍內被計算。 弧度和百分度的計算範圍相同。

#### $Y<sub>1</sub>$

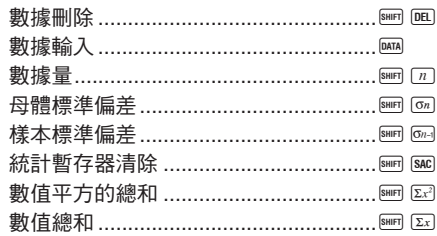

● 輸入範圍:  $n \ge r \ge 0$  ( $n, r$ : 整數) • 公式:*nCr* =  $\frac{n!}{r!(n-1)!}$ *r*!(*nr*)!

#### ■ 指數顯示格式

本計算器可顯示最多達 10 位數。較大的數值自動使用指數符 號顯示。在小數值中,您可以選擇決定在哪一個點使用指數 符號的兩個格式之一。

#### • **NORM 1**

使用 NORM1 時,對大於 10 位數的整數值和超過兩位數的小 數值自動採用指數符號。

#### • **NORM 2**

使用 NORM2 時,對大於 10 位數的整數值和超過九位數的小 數值自動採用指數符號。

#### 算數平均數

 $\bar{x} = \frac{\sum_{i=1}^{n} x_i}{n} = \frac{\sum x}{n}$ 

### 輸入範圍

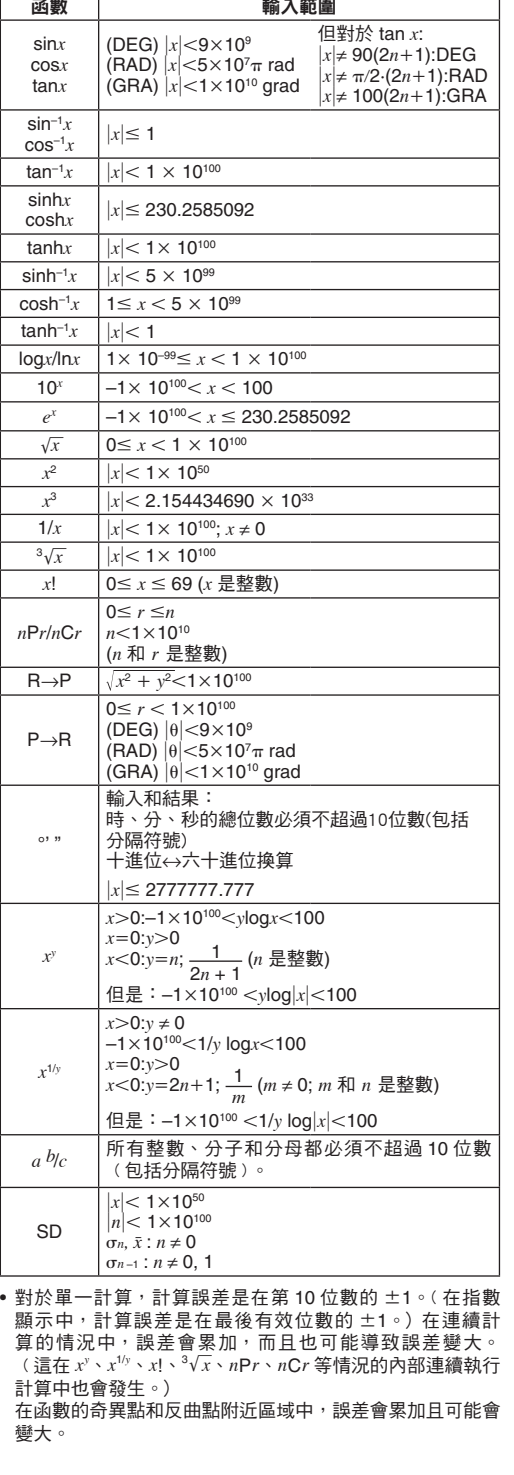

## 計算容量:

• 輸入 / 基本計算 10 位假數,或 10 位假數加 2 位指數,最大為 10<sup>±</sup><sup>99</sup>

## ■ 規格

電源: 太陽能電池 操作溫度: 0℃到 40℃ 尺寸: 9(高)×70.5(寬)×121.5(長)mm 重量: 55g

#### 切換 **NORM 1** 和 **NORM 2**

• 本說明書的所有範例都採用 NORM 1 格式顯示計算結果。

#### ■ 有問題時……

### ■ 計算時進行修改

#### ■ 溢位或錯誤檢查

- 發生下列情況時無法再進行計算。
- 。<br>a. 當結果〈無論是中間或最後結果〉或記憶中累加的總數大 於 ±9.9999999999×10<sup>99</sup> 時。(「–E–」指示符號出現在顯 示幕上。)
- b. 當使用超過輸入範圍的數值執行函數計算時。﹙「–E–」指 示符號出現在顯示幕上。)
- c. 當在統計計算期間執行非邏輯運算﹙例如試圖在 *n* = 0 時 ーー……………………………………………………<br>計算 ェ和 σ*n* )時。(「–E–」指示符號出現在顯示幕上。) d. 當在執行非法的數學運算﹙例如除以零)時。﹙「–E–」指
- 示符號出現在顯示幕上。) e. 巢狀括弧的總層數超過六層,或使用了 18 對以上的括弧。 ﹙「–1–」指示符號出現在顯示幕上。)
- 
- 要清除上述情況,請按下 $\overline{\textbf{r}}$  並重頭執行計算。 • 在情況 e 中,您也可以按下 C 。這樣會清除正好在溢位前
- 的中間結果,因此您可以從該點繼續計算。
- 結果在 + ( 1×10<sup>-99</sup>) 到 ( 1×10<sup>-99</sup>) 的範圍時未發生任 何錯誤。顯示幕會改為全顯示零。

#### ■ 電源

本計算器以可將光線轉換成電力的太陽能電池供電。

#### 太陽能電池注意事項

- 太陽能電池需要至少 50 流明的光線才能供電。
- 如果光線太弱,顯示幕會變暗,計算功能可能無法執行,或 可能失去獨立記憶體的內容。如果發生這種情況,請移到有 更多光線的區域。

#### ■ 運算順序和層級

下表顯示上述輸入後的暫存器內容。

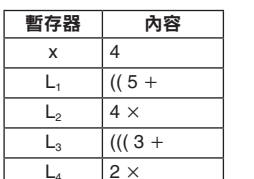

# ■ 公式和範圍

下列是可以使用此計算器執行的各個運算所採用的公式和範 圍。

#### 座標換算

 $L_5$  $L_6$ 

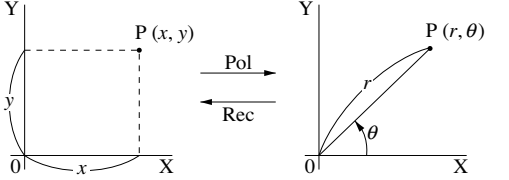

#### 組合

母體標準偏差

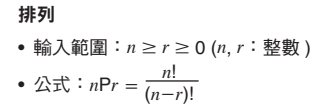

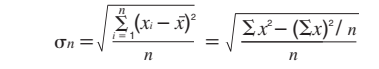

樣本標準偏差

$$
\sigma_{n-1} = \sqrt{\frac{\sum\limits_{i=1}^{n} (x_i - \bar{x})^2}{n-1}} = \sqrt{\frac{\sum x^2 - (\sum x)^2 / n}{n-1}}
$$

### RJA538022-001V01

### **CASIO COMPUTER CO., LTD.**

6-2, Hon-machi 1-chome, Shibuya-ku, Tokyo 151-8543, Japan

Manufacturer: CASIO COMPUTER CO., LTD. 6-2, Hon-machi 1-chome<br>Shibuya-ku, Tokyo 151-8543, Japan Responsible within the European Union: Casio Europe GmbH Casio-Platz 1 22848 Norderstedt, Germany [www.casio-europe.com](http://www.casio-europe.com)